# **DATA SHEET**

blueprism The Operational Agility Software Company

# **Provisioning a Blue Prism Database Server**

# Introduction

This data sheet provides guidance for the provisioning of a database server to host a Blue Prism Database.

The instructions and recommendations contained within this document should be considered as a guide only. There are a large number of options available when provisioning databases that may relate not only to database specific settings, but also the host instance, as well as all instances on a given server.

It is recommended that both industry standard best practice; and recommendations from an experienced database administrator are sought. These should be reviewed in light of the wider impact that they may have on the overall environment.

# Getting Started

## Blue Prism Databases

The Blue Prism database is a central repository which holds process definitions and audit information as well as configuration data such as environment-wide system settings. The database is specific to a Blue Prism environment and therefore within an organisation there may be a requirement to host a number of databases based on:

- The number of independent production environments
- Requirements for development, test, staging and pre-production environments.

From a co-existence perspective Blue Prism databases may reside on a single SQL instance or conversely may each be situated on an independent instance. Additionally, subject to capacity and performance considerations, Blue Prism databases may share a SQL instance with other application databases.

## Selecting a SQL Server / Instance

When selecting the SQL Server or SQL Server instance to host the Blue Prism database(s) the following should be considered:

- Proximity of the SQL Server to the Blue Prism Application Server(s), and other Blue Prism resources, particularly when implemented across large or multi-site networks.
- The number of existing databases that share the underlying hardware (CPU, RAM etc.), the utilisation of those databases, and the capacity available.
- If relevant, whether any existing SQL Server instances are already configured to offer highavailability or disaster recover capabilities (such as SQL Clustering, Replication, Mirroring etc.) which may be desirable for the production Blue Prism databases.

# **DATA SHEET**

# blueprism The Operational Agility Software Company

 Availability of disk space whilst also considering the level of resilience, performance and capacity for expansion (e.g. SAS disks versus SATA, RAID type, SAN based or direct attached storage etc.)

# Provisioning the Database

Blue Prism database creation is typically product driven however options are available for a script to be provided allowing the database to be manually created. Once created it is advisable to review the configuration and settings for the Blue Prism database and SQL Server instance as detailed below.

### Database Collation

The collation of the Blue Prism database must be one that is case-insensitive and that supports the 1252 codepage. The case-insensitive feature is typically denoted by the presence of CI within the collation name e.g.:

- Latin1 General CI AS
- SQL Latin1 General CP1 CI AS

### Resource Allocation

Microsoft SQL Server can be a resource-intensive application and the recommendations below help to maximise performance whilst also providing administrative control over how the resources will be allocated.

### Storage (Disk Space Utilisation and Configuration)

It is widely recommended that the following are installed on, or configured to, use independent drives to aid performance by reducing contention in read/write operations on the disks:

- **Server**
	- o Server operating system.
	- o SQL Server installation directory.

#### **SQL Server Instance**

- o SQL Server tempdb.
- o SQL Server data files.
- o SQL Server log files.

For each high performance database it is recommended that the specific data files and logs should be configured to use independent dedicated drives.

Additionally consideration should be given to the location of the database backup directory to ensure that the backups will be retained in the event of the main database files becoming lost or corrupted.

It is also recommended that, for performance reasons, all disks for SQL Servers are physical rather than virtual.

info@blueprism.com • +44 (0)870 879 3000 • Centrix House, Crow Lane East, Newton-le-Willows, WA12 9UY

# **DATA SHEET**

# blueprism The Operational Agility Software Company

### CPU and RAM Allocation

The amount of processes and RAM that will be able for SQL processing is specified for each SQL Server instance. Often the default settings allow any one instance to fully consume all processors and RAM which can have a negative impact on the underlying operating system, and any other SQL Server instances on that server.

In order to prevent this behaviour and manage the hardware capacity it is recommended that:

- Each SQL Server instance should have its settings reviewed to ensure that it is not able utilise more RAM than is appropriate.
- The databases within a given SQL instance are reviewed to ensure that they are not likely to require all of the resources allocated to that instance to the detriment of other databases.
- The total maximum RAM allocated across all SQL Server instances on a given Server does not exceed the total amount of RAM available (whilst also ensuring a suitable amount of RAM is available for the operating system). This helps to ensure each SQL instance effectively has a reserved amount of RAM that will always be available.

### Database Growth

The expansion that occurs as the database data and logs increase in size can have an impact on database performance. This typically occurs on an ad-hoc basis as either the data or logs require additional space beyond that currently available within the space allocated to the existing files. The issue can be compounded when this expansion takes place in an uncontrolled manner and most seriously impacts the performance of database log files.

There are a number of settings that can be applied to the Blue Prism Database(s) to reduce the occurrence of expansion and to provide greater controller to the database administrators:

#### **Set appropriate initial file sizes for data and logs**

Setting the initial size for the data and log files to be sufficient for a defined period of time, such as the next 6 months, will reduce the need for such files to be expanded dynamically as part of query execution.

Suggested sizing for Blue Prism databases is contained within the appropriate Blue Prism infrastructure specification documentation and is typically based on a "per robot" basis allowing these initial sizes to be approximated in advance.

It is also recommended that a suitable initial size is also defined for the tempdb which is reset to its default size each time the SQL Server service is restarted. As this database services all other databases on a given SQL instance it is recommended to review the size that this database grows to on a periodic basis in order to establish a suitable initial value.

#### **Ensure auto-growth is allowed**

Whilst it is recommended that database file and log growth is pre-planned, the auto-growth setting should also remain turned on. This ensures that ad hoc growth is not prevented if required.

#### **Set appropriate growth limits**

The amount by which the files will be expanded as auto-growth is required may be specified as fixed amounts, or as a percentage of the existing size of the file. In order to prevent growth being exponential, it is recommended that the auto-growth limits should be set to be a fixed size.

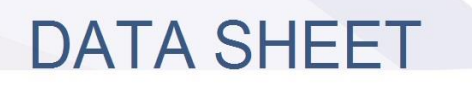

# blueprism The Operational Agility Software Company

These fixed amounts should be reviewed to ensure that if auto-growth is required, that the size of the growth is appropriate to minimise the number of times auto-growth may be required in short succession. Considering that Blue Prism database growth and use typically correlates to the number of runtime resources, it may be prudent to set the auto growth values to be: 100 MB for the data file; and 50 MB for the log file.

#### **Enable Instant File Initialization**

This feature typically benefits the speed at which transaction log files can be grown automatically by removing the step of zero-initialisation from the process.

#### **Turn off auto-shrink**

The auto-shrink capability periodically reviews the data and log files for unused space and attempts to shrink the files in order to release the space. This processing in itself is resource intensive and also works against the premise of both: manually controlling the data and log file sizes; and reducing the need for dynamic growth of the database files. Additionally shrinking typically causes file fragmentation which in turn results in additional performance degradation.

### **Backup**

It is strongly recommended that for all Blue Prism databases that a regular backup of the database takes place to a secure, remote location to cater for a range of disaster recovery scenarios.

If the database has been set to use a Full recovery model, it is important that regular transaction log backups also take place. This not only allows for a point in time recovery to take place, but also provides free space within the log files to reduce the amount of on-going log growth required.

### Database Statistics

Database Statistics are used by Microsoft SQL Server to decide how a query should be executed and therefore it is imperative that these are always up-to-date and accurate. This can be helped by ensuring the following Database options are turned ON for the Blue Prism Database(s):

- AUTO\_CREATE\_STATISTICS
- AUTO\_UPDATE\_STATISTICS

## Maintaining the Database

For information about how Blue Prism uses the SQL Server database and for guidance on maintaining the database, see the Data Sheet entitled:

**Blue Prism Data Sheet – Maintaining a Blue Prism Database Server**